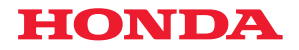

# Honda Display Audio

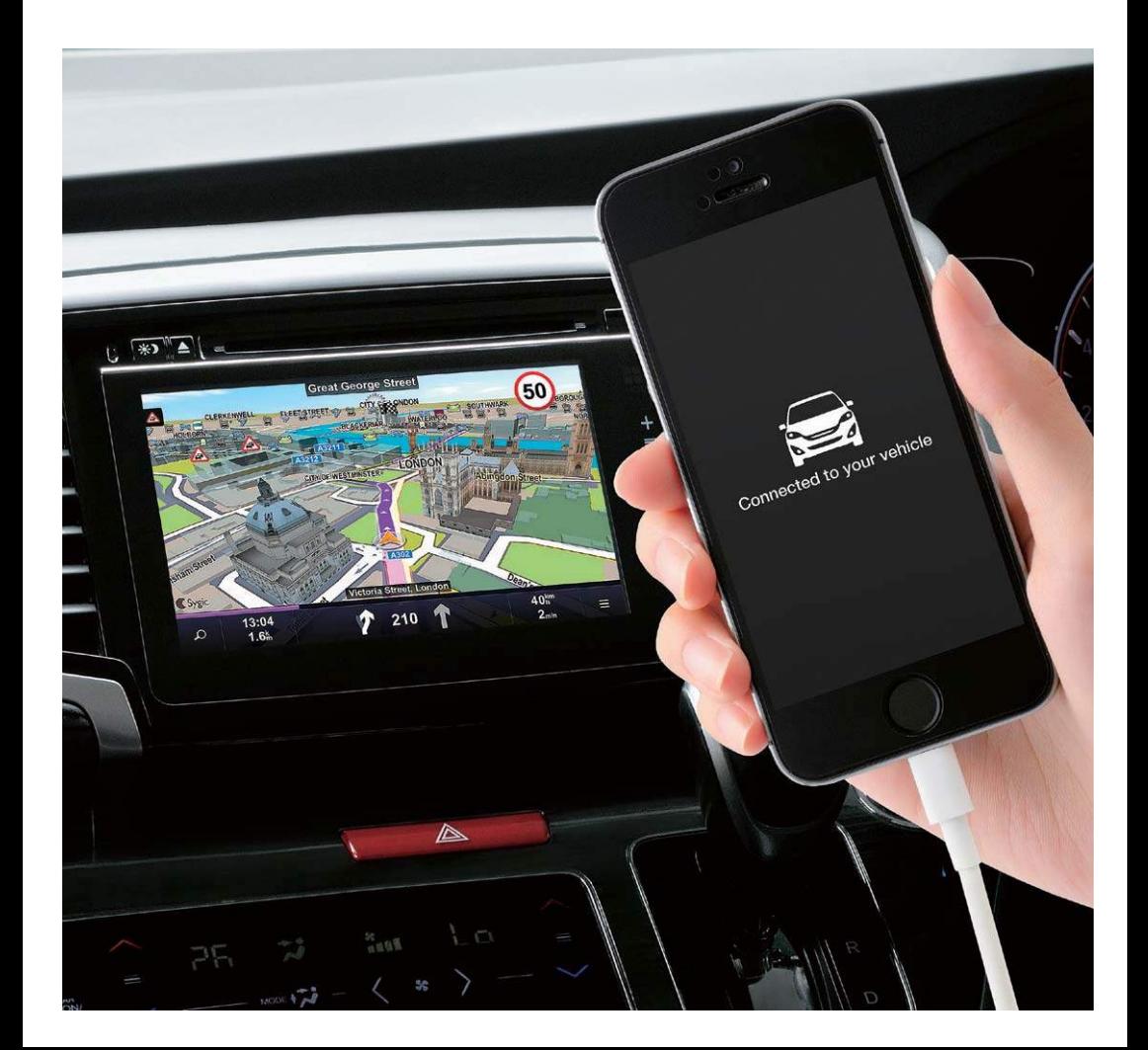

## Что такое Display audio?

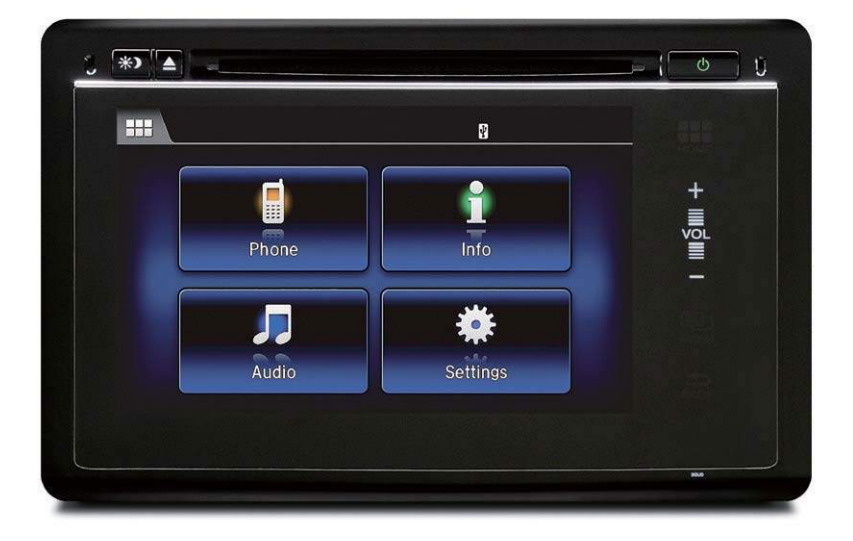

Система Display Audio позволяет пользоваться большинством функций смартфона с помощью большого экрана вашего автомобиля Honda. При работе с большим дисплеем используйте обычные жесты – касание, смахивание или щипки.

\*Соблюдайте Правила дорожного движения и будьте осторожны. По причинам безопасности запускайте приложения или выполняйте любые операции на вашем смартфоне или аудиоустройстве только при неподвижном автомобиле.

### Настройте и подсоедините ваш iPhone

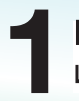

Подготовьте необходимые устройства и аксессуары

#### Совместимые устройства

• iPhone 5/5S/5C или более поздних выпусков (с iOS 7.1.2. или более поздними версиями) по состоянию на июль 2014 г. по состоянию на июль 2014 г.

#### Принадлежности

• НDMI<sup>м</sup>-кабель • USB-кабель

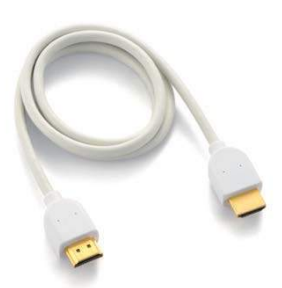

(прилагающийся к iPhone при покупке)

 $25.55$ 

Адаптер Apple Lightning Digital AV Загрузите необходимые приложения

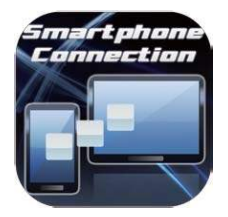

Приложение Smartphone Connection (Бесплатное)

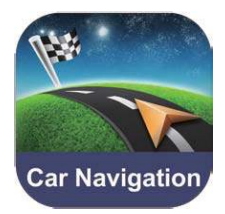

Приложение Sygic Car Navigation (Платное)

#### Приложение Smartphone Connection

Это приложение можно получить бесплатно у дилера Honda. Оно необходимо для подключения вашего iPhone к системе Display Audio. Найдите приложение Smartphone Connection на портале App Store.

#### Приложение Sygic Car Navigation

Это платное приложение предлагается компанией Sygic. Найдите приложение Sygic Car Navigation на портале App Store. Более подробно об этом можно узнать на веб-сайте http://www.sygic.com/en

# **3** Подключите ваш iPhone к Display Audio

Войдите в меню настроек вашего телефона и включите функцию Bluetooth®.

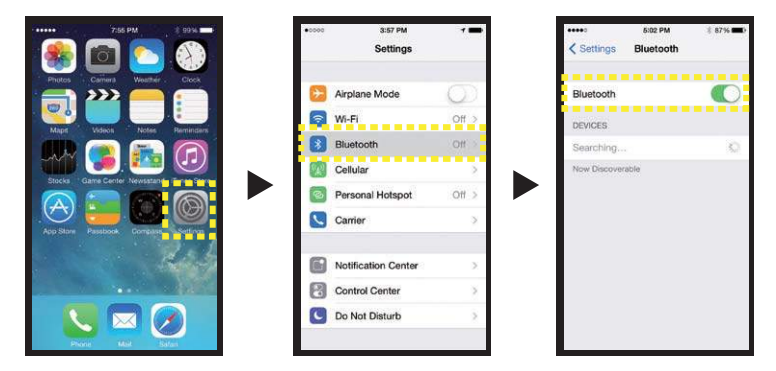

Соедините Display Auto с вашим iPhone.

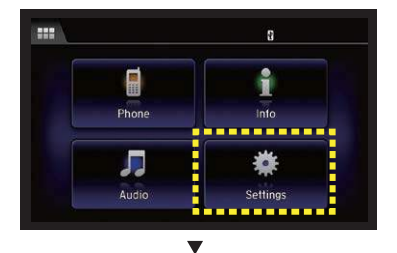

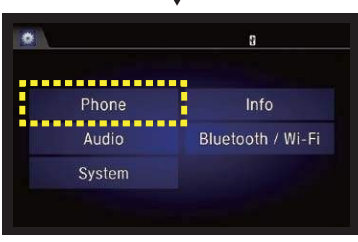

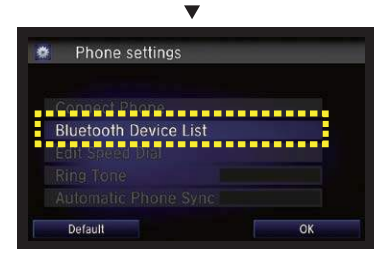

1. Выберите «Настройки».

2. Выберите «Телефон».

3. Выберите «Список Bluetoothустройств».

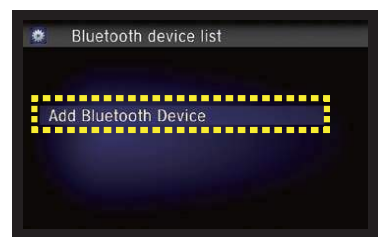

 $\overline{\mathbf{v}}$ 

4. Выберите «Добавить Bluetooth-устройство».

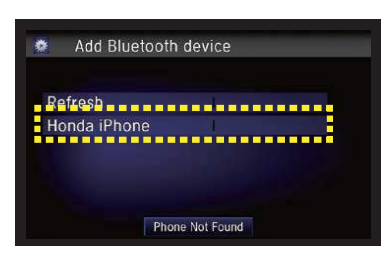

5. Выберите ваш iPhone

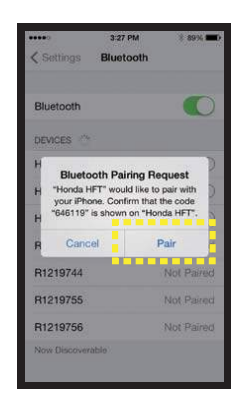

 $\blacktriangledown$ 

6. Коснитесь слова «Спарить»

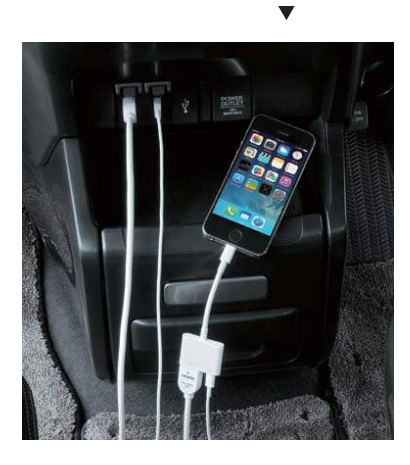

7. Подсоедините HDMI<sup>™</sup> и USB-кабели к разъемам, расположенным ниже Display Auto. Затем подсоедините адаптер и, наконец, подсоедините адаптер к вашему iPhone. Убедитесь в том, что ваш iPhone не заблокирован.

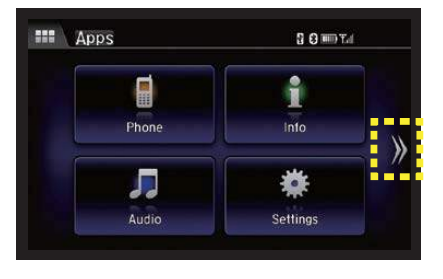

8. Коснитесь кнопки » на экране Display Audio.

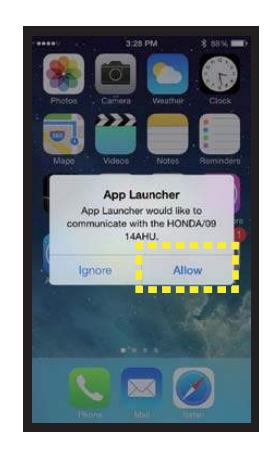

9. Коснитесь кнопки «Разрешить» на экране вашего iPhone.

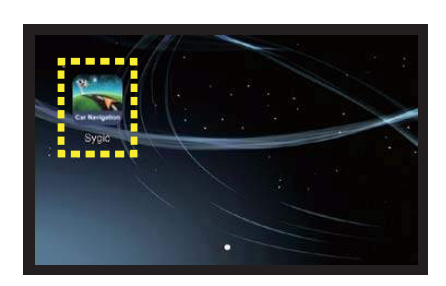

10. Коснитесь иконки для запуска приложения

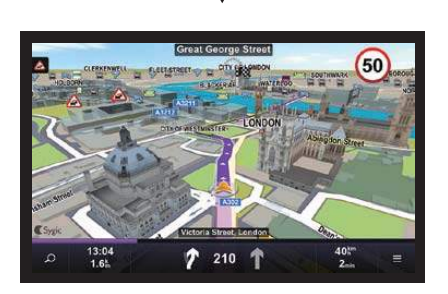

11. Устройство готово к работе.

### Наиболее часто задаваемые вопросы

#### Нужно ли открыть приложение на моем iPhone перед его подключением к Display Audio?

Нет. Но iPhone может запросить разрешение при подключении к Display Audio. Для осуществления авторизации при каждом таком подключении будет необходимо выбрать надпись «Разрешить».

#### Нужно ли разблокировать мой iPhone перед его подключением к Display Audio?

Да. Перед подключением ваш iPhone необходимо разблокировать. В некоторых случаях или в случае закрывания крышки ваш iPhone будет автоматически блокироваться.

#### Для чего необходимо подсоединять HDMI TM- и USB-кабели?

С помощью HDMITM-кабеля изображение из смартфона транслируется в Display Audio. USB-кабель необходим для зарядки мобильного устройства.

#### Что необходимо делать, когда iPhone отсоединяется при получении уведомлений?

Остановите автомобиль в безопасном месте и закройте всплывающие меню вашего iPhone.

#### Что необходимо сделать, чтобы прерывания из-за уведомлений не возникали?

Вы можете минимизировать количество прерываний, изменив настройки режима получения уведомлений на «Никакие» или «Баннеры».

#### Что необходимо делать при пользовании функцией Hands free или Siri eyes free\*, когда приложение отключается?

Доступно в зависимости от региона

Коснитесь кнопки **на Display Audio для перехода к экрану «Домой»**, затем коснитесь кнопки . Остановите автомобиль в безопасно месте и выберитекнопку «Разрешить» на экране вашего iPhone.

#### Будет ли работать приложение Smartphone Connection после обновления операционной системы моего iPhone?

Прилагаются все усилия к тому, чтобы приложение Smartphone Connection было совместимо со всеми последними версиями программного обеспечения смартфонов.

#### Планируется ли появление других совместимых приложений?

Да, мы готовим к запуску и другие приложения. Следите за сообщениями.

#### Если у вас есть другие вопросы, обращайтесь, пожалуйста, к вашему дилеру.

Apple, iPhone и Siri являются торговыми марками, зарегистрированными в США и других странах. Наименование и логотип Bluetooth являются зарегистрированными торговыми марками, правами на которые принадлежат Bluetooth SIG, Inc.

©2014 Honda Motor Co., Ltd. Все права защищены